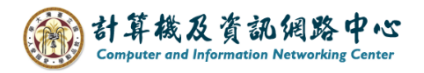

## **Apple mail setting up POP protocol**

1. Please click 【Settings】icon. ( $iOS17$  as example )

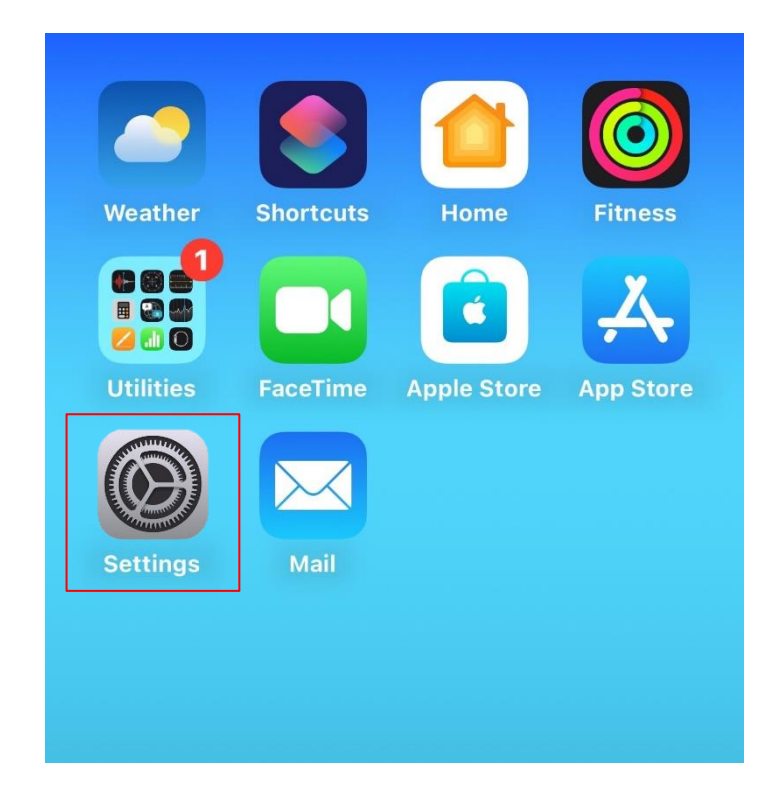

2. Click【Mail】.

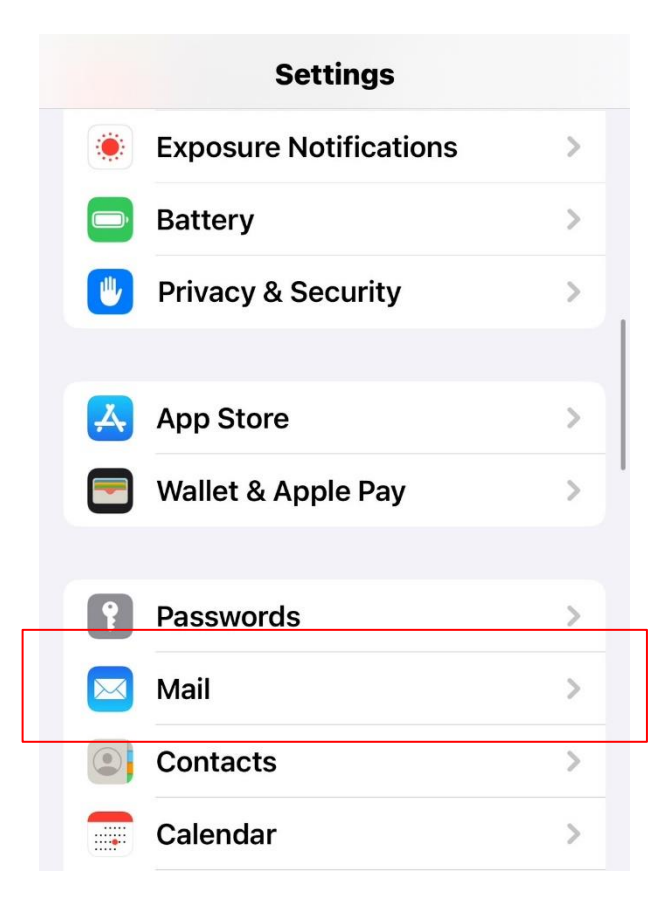

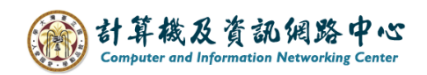

3. Click【Accounts】.

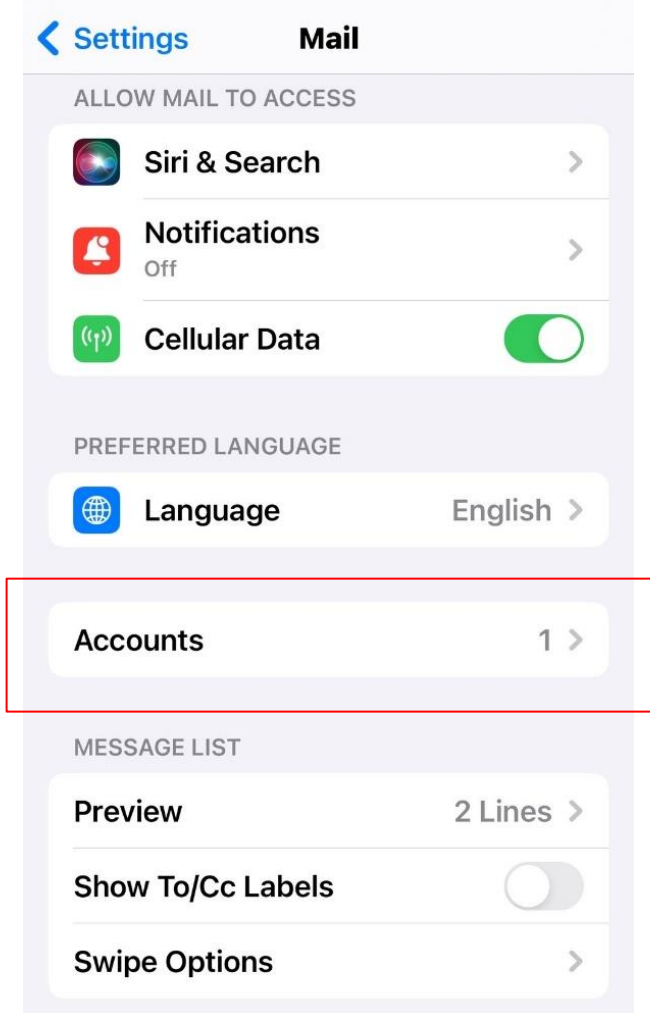

4. Click 【Add Account】.

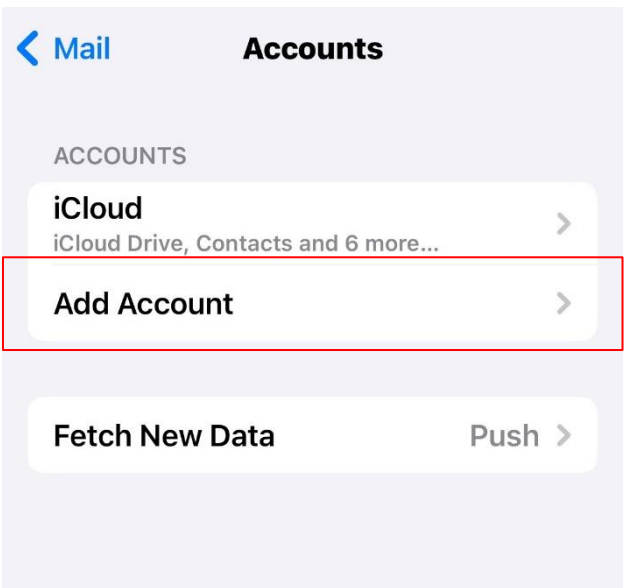

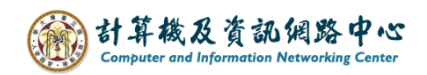

5. Click【Other】.

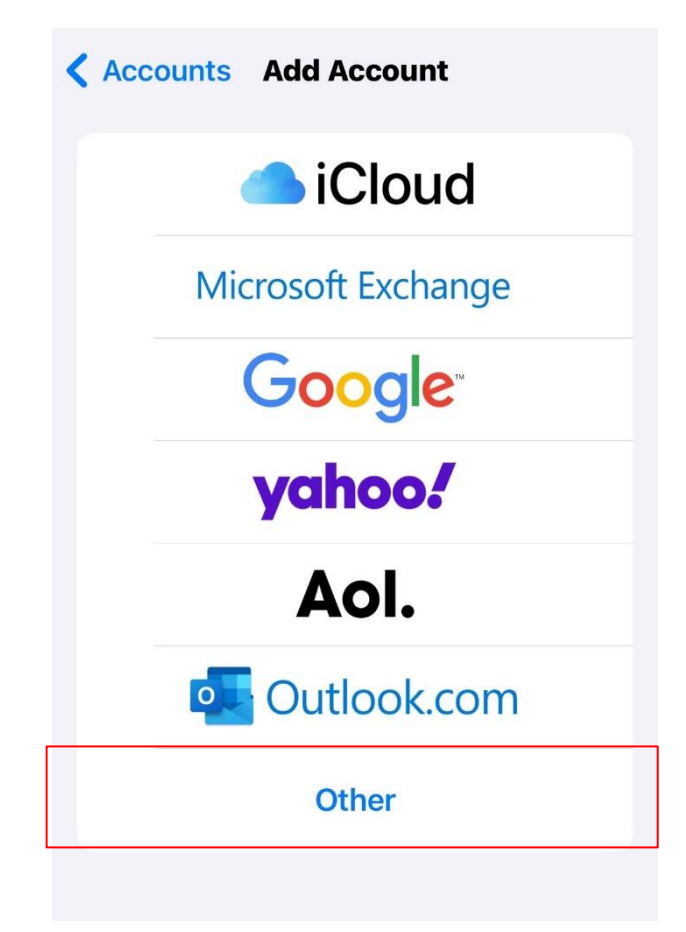

6. Click【Add Mail Account】.

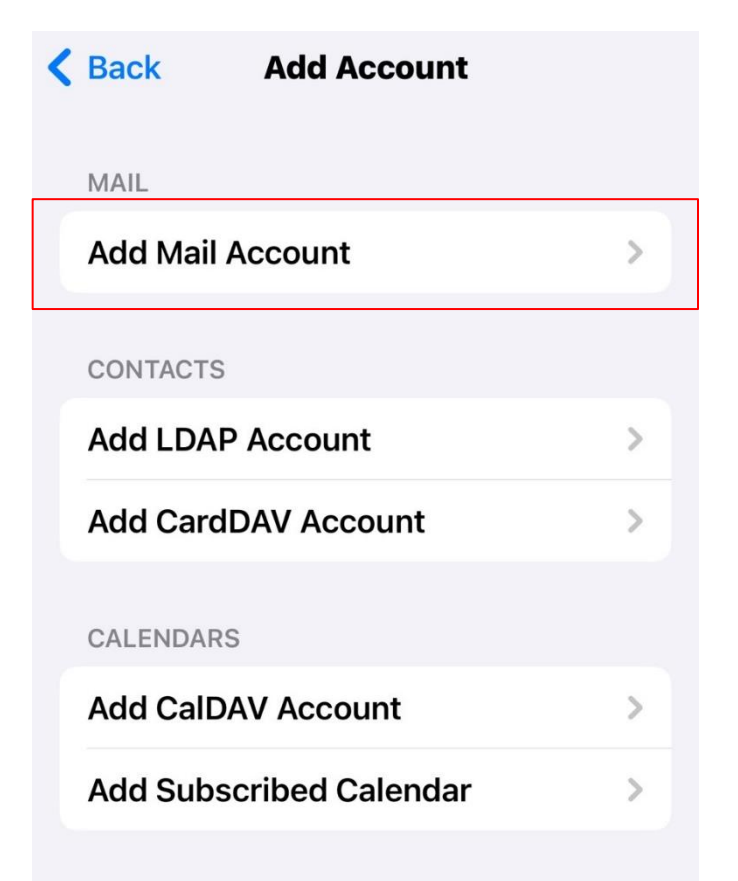

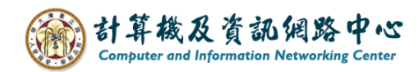

7. Please fill in the following information, then click  $\Gamma$  Next  $\Gamma$ .

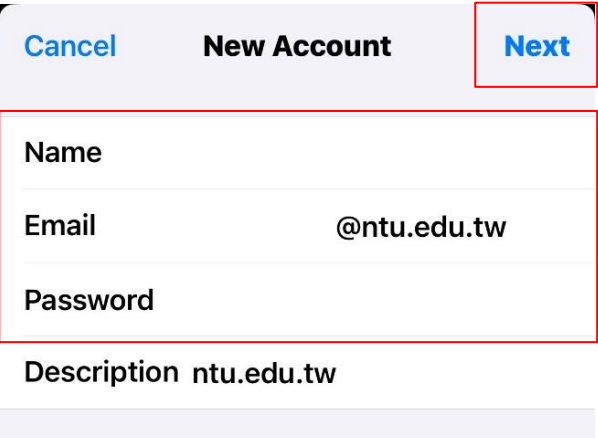

8. Please fill in the following information, then click  $\blacksquare$  Save  $\blacksquare$ .

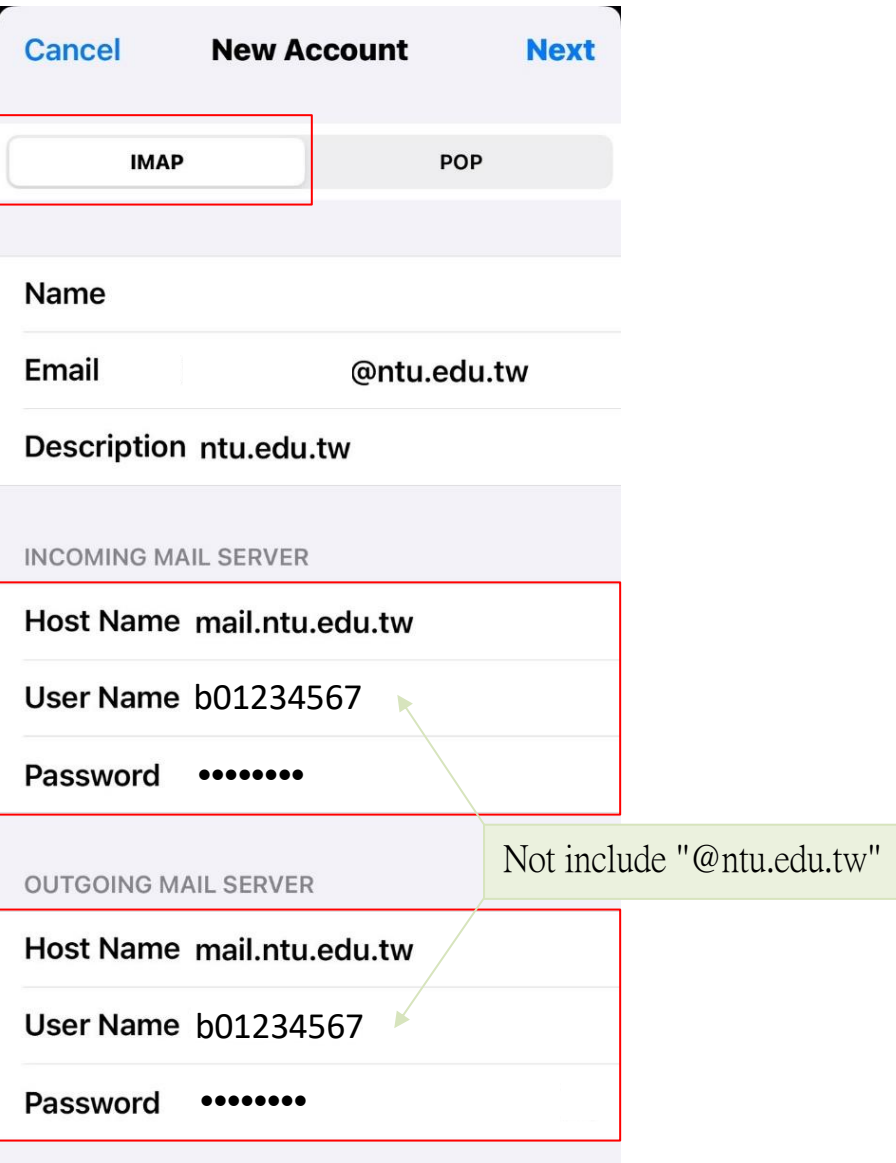

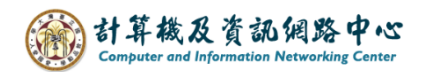

9. Settings completed.

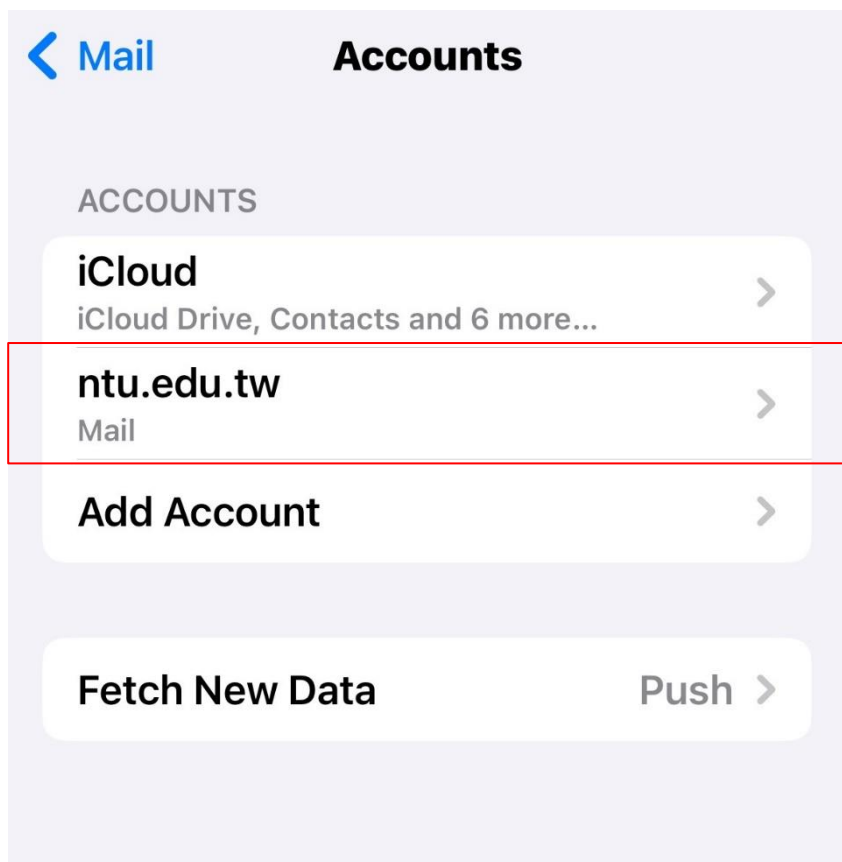

10.Please click 【Mail】App.

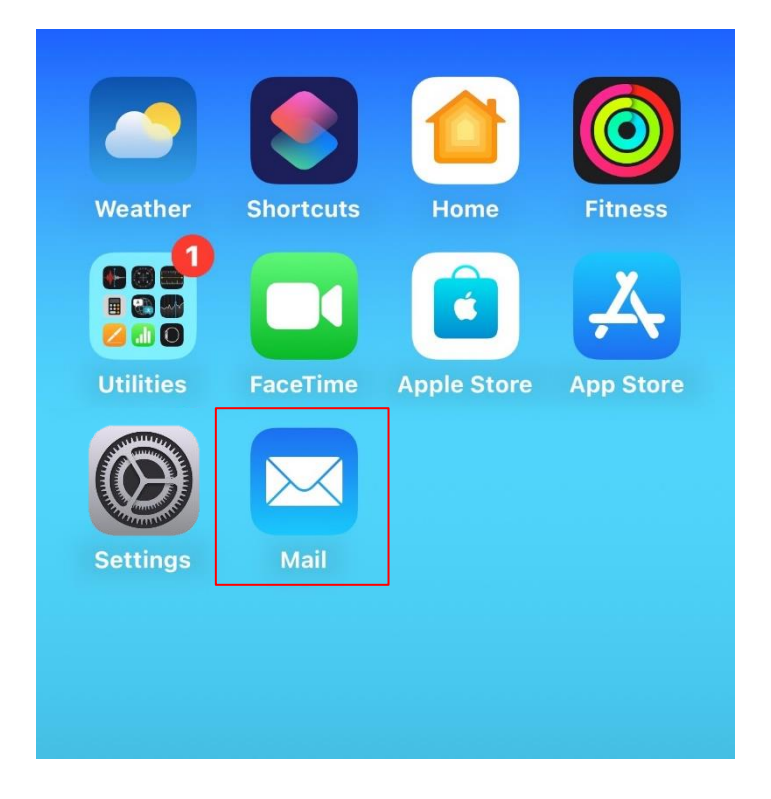

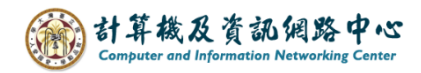

11. Your account is ready to use.

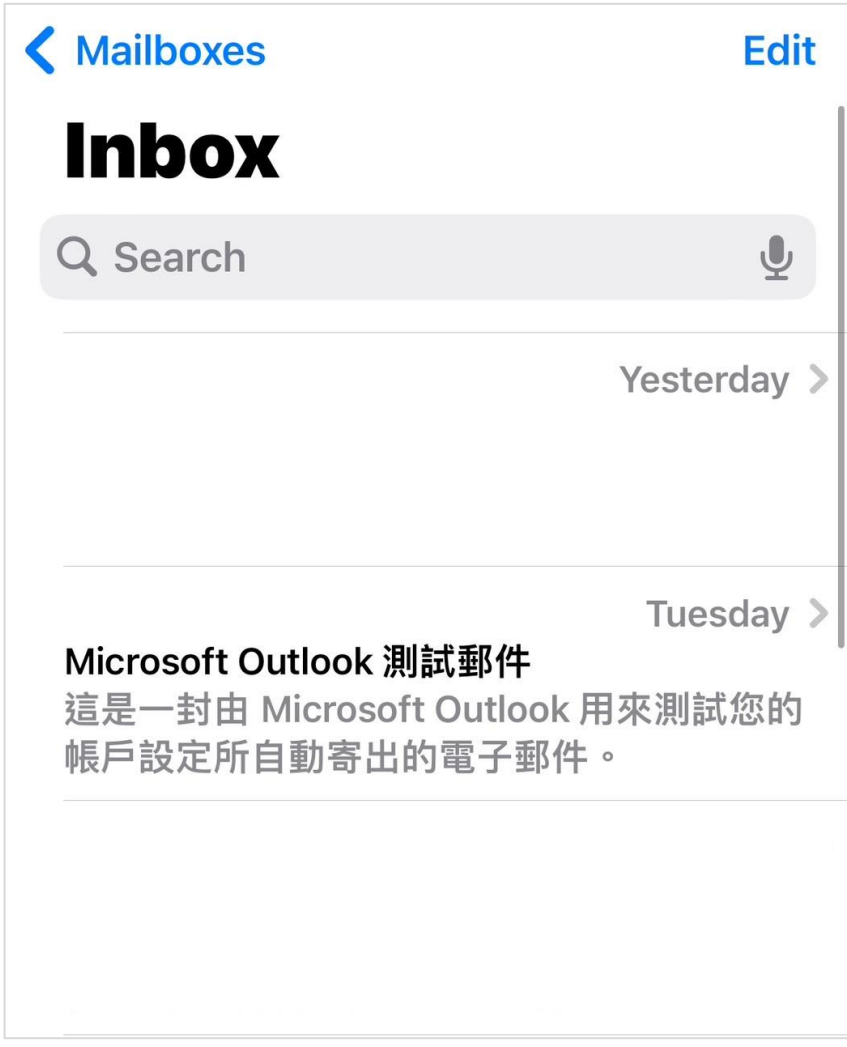